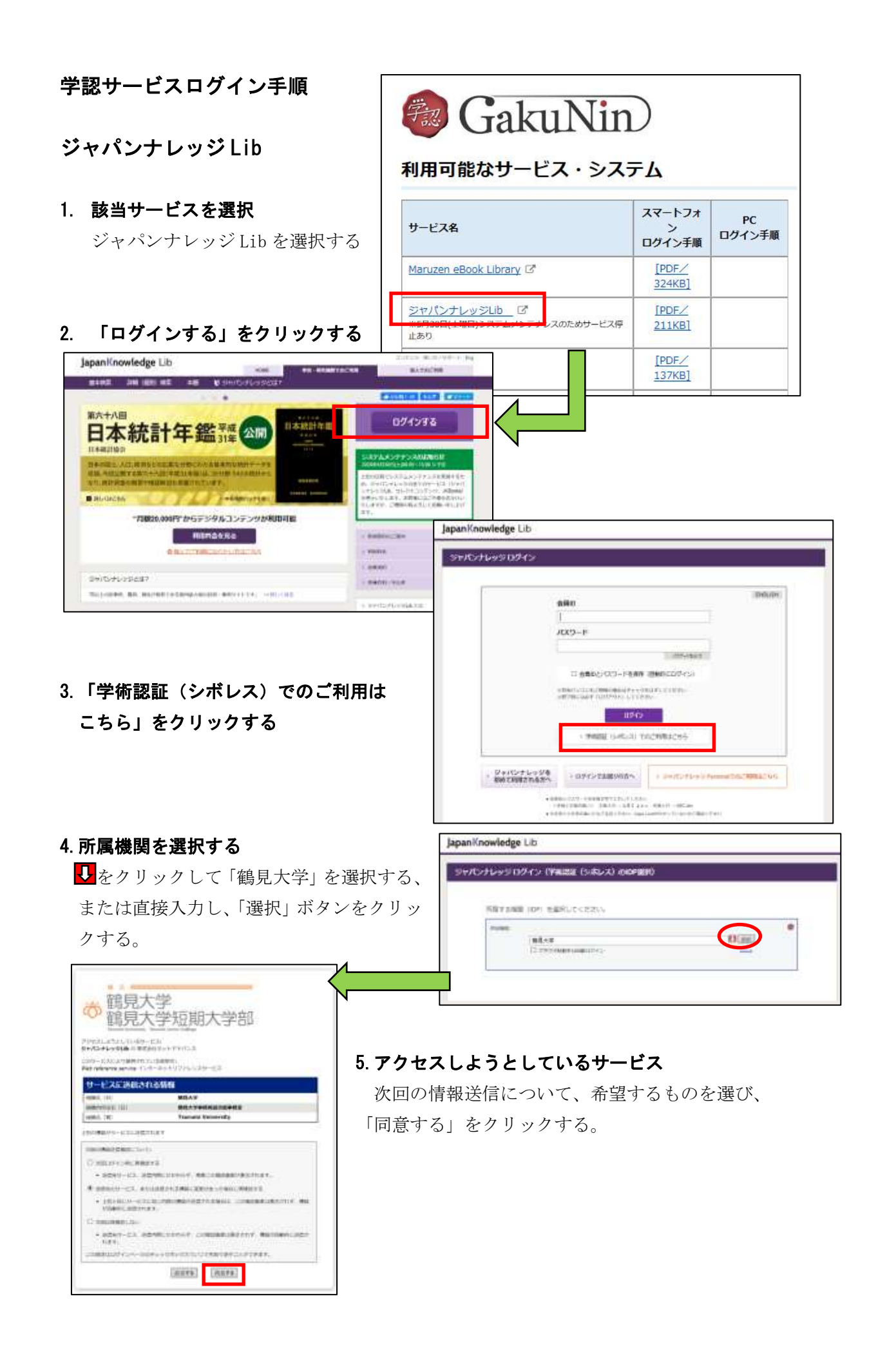

## 6.ジャパンナレッジ Lib の利用

同意後は通常通りに利用可能。

終了するときには、画面右上の「ログアウト」ボタンをクリックする。

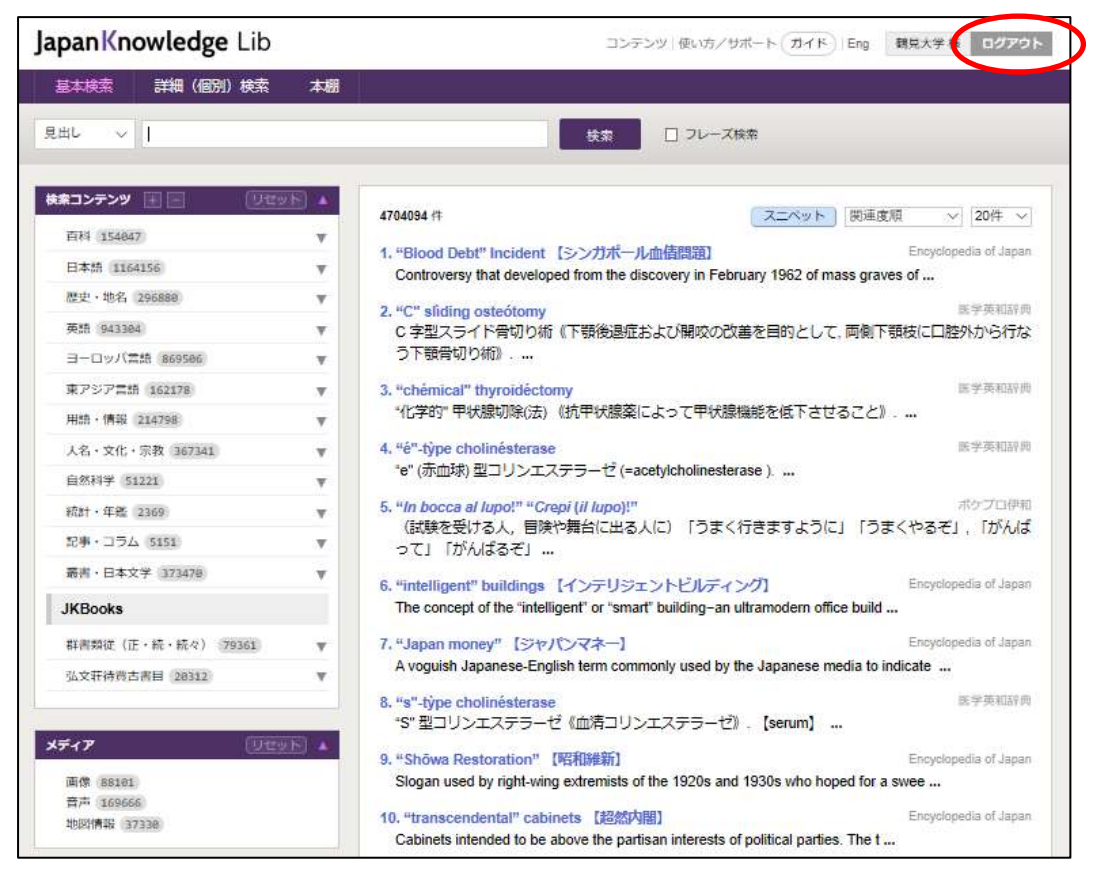